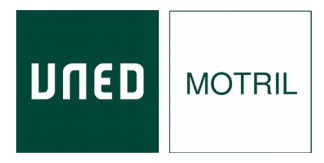

# **Manual de acceso y seguimiento en directo .**

# **CURSOS DE VERANO 2024**

- **1.** Con antelación al inicio del curso se enviará por correo electrónico un documento con el enlace de acceso al curso.
- **2.** Previamente tendrá que identificarse en el portal de INTECCA

[https://www.intecca.uned.es](https://www.intecca.uned.es/)

**A)** Acceda a [https://www.intecca.uned.es](https://www.intecca.uned.es/) y pinche en "**Nuevo Portal**"

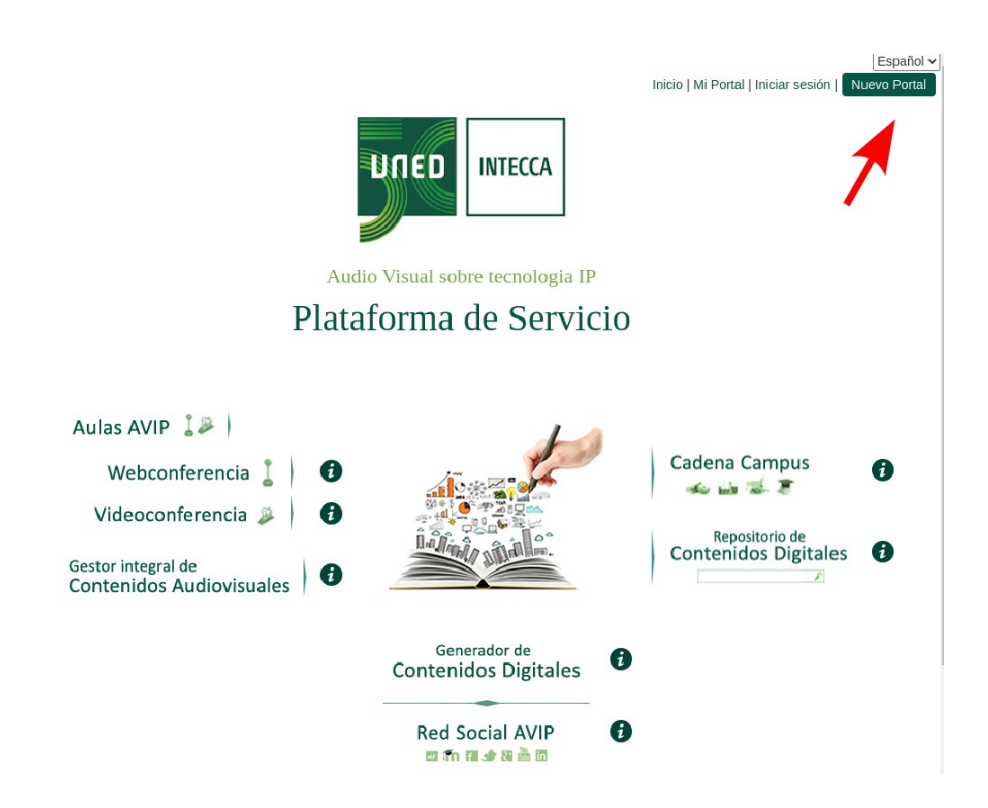

## **B)** Pinche en "**INICIAR SESIÓN**"

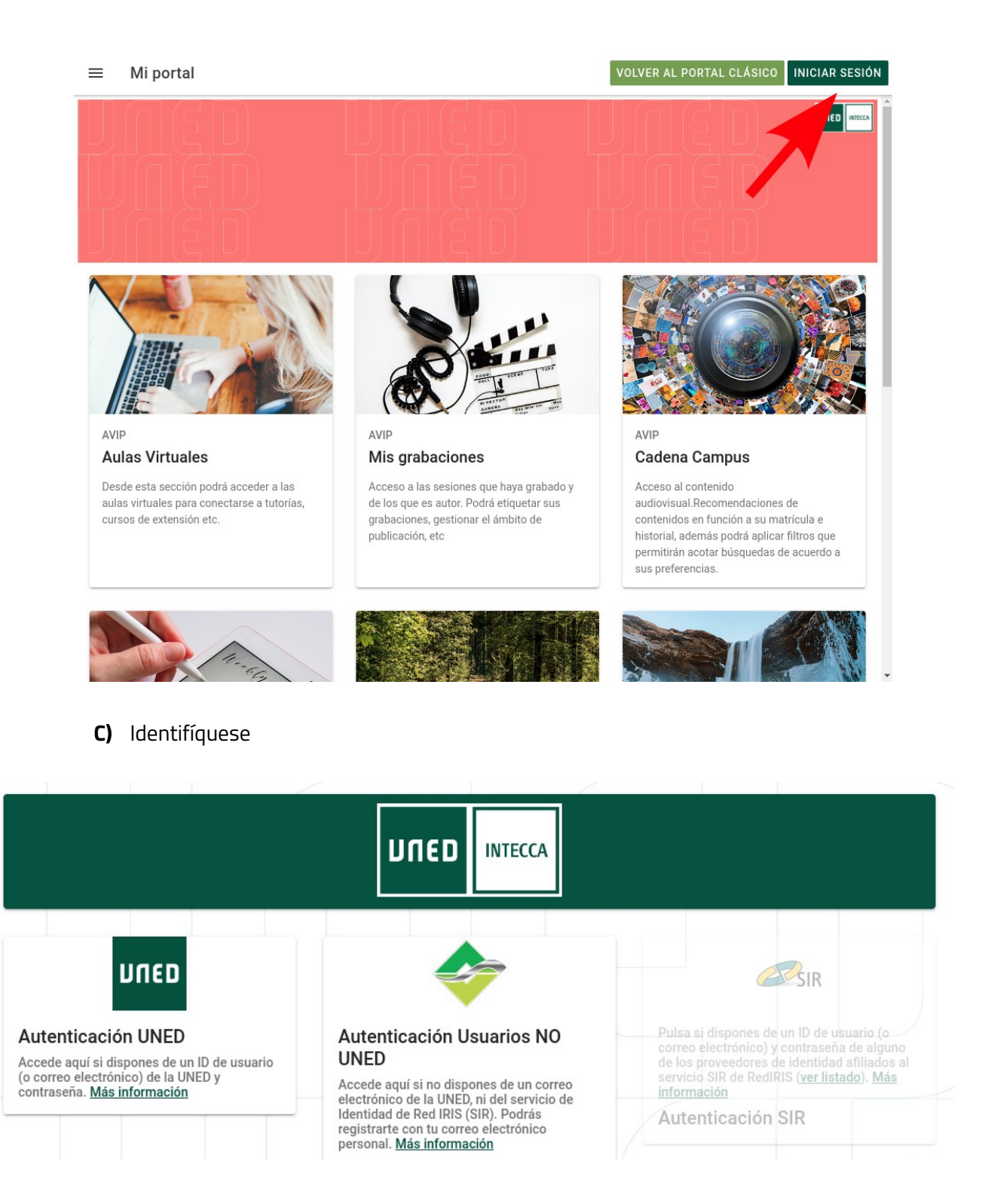

- Si es alumno de la UNED, pinche en **Autenticación UNED** y cumplimente el usuario y la contraseña.
- Si **NO es alumno de la UNED**, pinche en **Identificación AVIP .** Si es la primera vez que accede pinche en **"¿Has olvidado la contraseña?"** e introduzca la dirección de e-mail con la que se matriculó en el curso de verano para generar una contraseña.

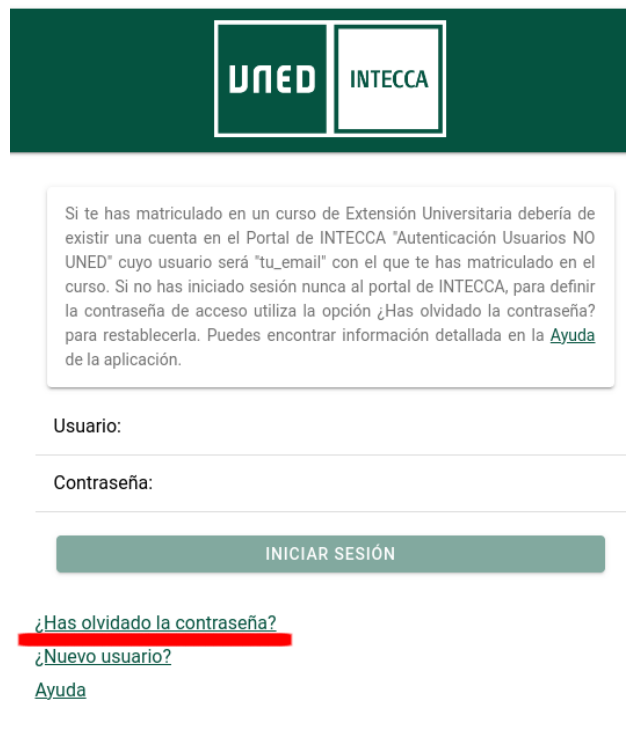

Para mas información acerca de la autenticación pinche en el siguiente enlace: **[https://www.intecca.uned.es/portal/ayuda/Autenticacion](https://www.intecca.uned.es/portal/ayuda/Autenticacion%C3%A7)**

- **D)** Una vez identificado, pinche en el enlace del curso que recibirá por correo electrónico el día anterior al comienzo del mismo.
- **3.** Se habilitará **un chat** con el que se podrán formular preguntas a los ponentes.
- **4.** Para **comprobar la asistencia en directo**, deberá rellenar un formulario web cuya dirección se enviará por correo electrónico antes del comienzo del curso.

Este formulario se debe **rellenar durante la primera media hora de cada ponencia del curso**. Ha de **asistir al 80% de las ponencias** para poder acceder al certificado.

En el formulario habrá que rellenar:

- Nombre del Curso.
- Título de la ponencia.
- Nombre y Apellidos.
- DNI.
- Identificador que aparece al escribir en el chat del chat .
- Correo electrónico.

**5.** La documentación que los ponentes estimen oportuno aportar la encontrará en:

### https://extension.uned.es/miespacio en "documentos actividad"

**6.** Podrá descargar el certificado digital en la siguiente dirección una vez se haya verificado su asistencia:

#### <https://extension.uned.es/miespacio>

También lo recibirá por e-mail en el correo indicado en la matrícula. Si es alumno Uned, lo recibirá en su correo Uned.

Si es alumno de la UNED, para solicitar el **reconocimiento de créditos** (LC, ECTS) debe remitir, por correo electrónico, al negociado de alumnos de su Facultad (Departamento de convalidaciones) archivo adjunto en pdf del certificado digital, fotocopia del DNI y texto redactado solicitando el reconocimiento de créditos.

PARA CUALQUIER INFORMACIÓN ADICIONAL, envíe un correo electrónico a [info@motril.uned.es](mailto:info@motril.uned.es) o llame al teléfono 958 83 49 29 .